# ISE訪客帳戶管理

# 簡介

本文檔介紹發起人或ISE管理員可以對ISE上存在的訪客資料執行的常用操作。思科身份服務引擎 (ISE)訪客服務為訪客(如訪客、承包商、顧問和客戶)提供安全的網路訪問。

作者:Shivam Kumar,思科TAC工程師。

# 必要條件

### 需求

思科建議您瞭解以下主題:

- $\cdot$  ISE
- ISE訪客服務

### 採用元件

本文中的資訊係根據以下軟體和硬體版本:

● Cisco ISE版本2.6

本文中的資訊是根據特定實驗室環境內的裝置所建立。文中使用到的所有裝置皆從已清除(預設 )的組態來啟動。如果您的網路運作中,請確保您瞭解任何指令可能造成的影響。

附註:其他ISE版本的過程相似或相同。除非另有說明,否則可以在所有2.x ISE軟體版本上使 用這些步驟。

# 設定

### 使用發起人管理訪客帳戶

保證人是ISE上有權登入到保證人門戶的使用者帳戶,他們可以在其中為授權訪問者建立臨時訪客 帳戶並對其進行管理。發起人可以是內部使用者或外部身份庫(例如Active Directory)上的帳戶。

在本示例中,發起人帳戶在ISE內部定義並新增到預定義組中:ALL\_ACCOUNTS。

Network Access Users

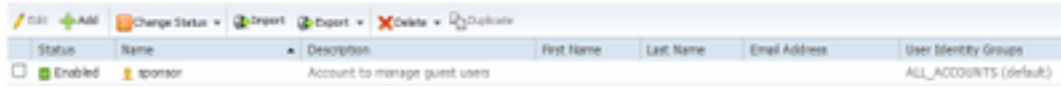

預設情況下,ISE有三個發起人組,發起人可以對映到:

**Sponsor Groups** 

to tare inhibits wave the range younger dusting and transition and the rest on

A sporter in antigned the permissions from all matching sponsor groups (maltiple matches are permitted).)

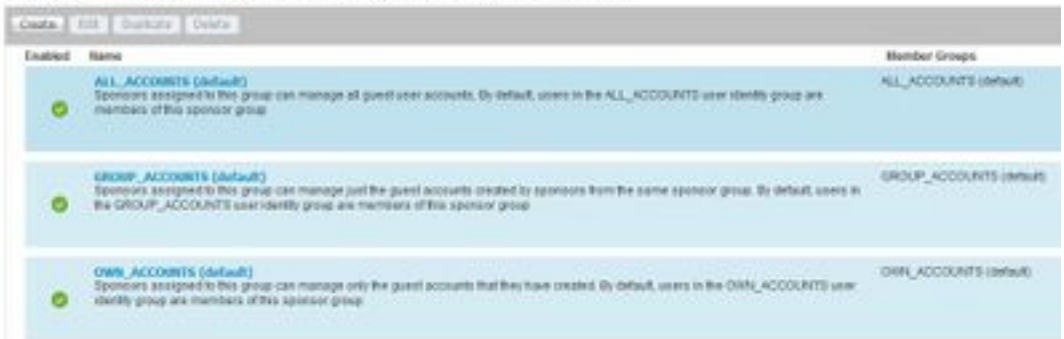

ALL\_ACCOUNTS(預設):分配給此組的發起人可以管理所有訪客使用者帳戶。預設情況下 ,ALL\_ACCOUNTS使用者身份組中的使用者是此發起人組的成員。

GROUP\_ACCOUNTS(預設值): 分配給此組的發起人只能管理由同一發起人組的發起人建立的 訪客帳戶。預設情況下,GROUP\_ACCOUNTS使用者身份組中的使用者是此發起人組的成員。

OWN\_ACCOUNTS(預設):分配給此組的發起人只能管理他們建立的訪客帳戶。預設情況下 ,OWN\_ACCOUNTS使用者身份組中的使用者是此發起人組的成員。

此示例中使用的發起人帳戶對映到ALL\_ACCOUNTS:

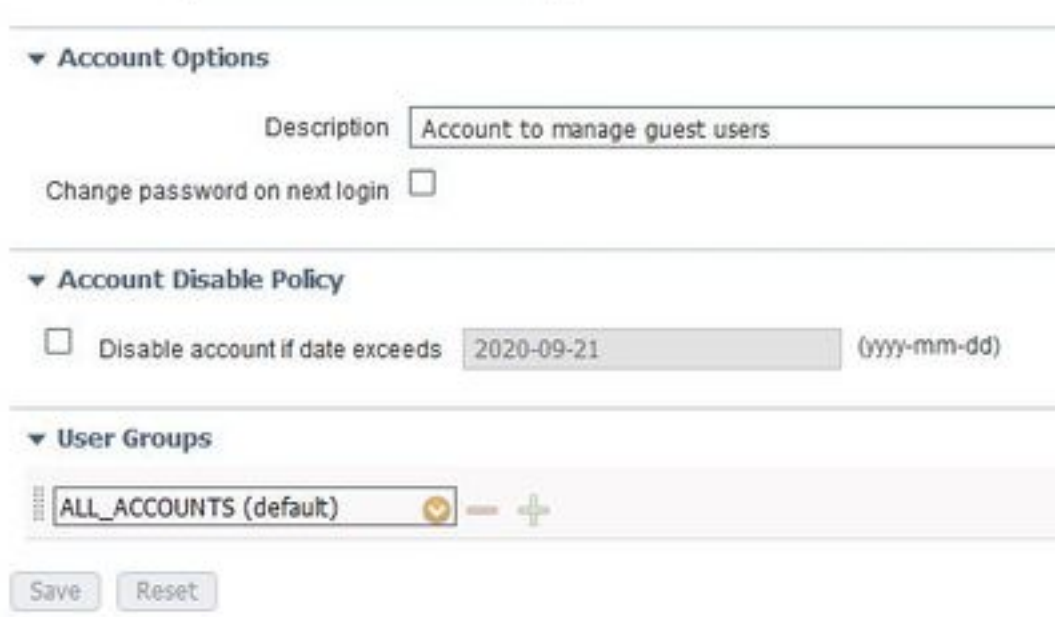

此發起人組的許可權和許可權位於工作中心>訪客訪問>門戶和元件>發起人組:

#### **Sponsor Can Manage**

- O Only accounts sponsor has created
- Accounts created by members of this sponsor group
- All guest accounts

#### Sponsor Can

- Update quests' contact information (email, Phone Number)
- View/print quests' passwords
- Send SMS notifications with quests' credentials
- Reset guests' account passwords
- Extend quest accounts
- Delete quests' accounts
- Suspend guests' accounts
	- $\Box$  Require sponsor to provide a reason
- Reinstate suspended guests' accounts
- Approve and view requests from self-registering quests
	- Any pending accounts
	- $\bigcirc$  Only pending accounts assigned to this sponsor  $\bigcirc$
- Access Cisco ISE quest accounts using the programmatic interface (Guest REST API)

## 為了允許發起人通過ERS REST API訪問訪客管理,會在發起人的組中新增許可權,如圖所示。 使用Active Directory帳戶作為發起人

除了定義為發起人的內部使用者帳戶之外,外部身份源(如Active Directory(AD)或LDAP)上的帳戶還 可以用作發起人來管理訪客帳戶。

導航到**管理>身份>外部身份源> Active Directory**,確保ISE已加入AD。如果尚未加入,請加入一個 可用的AD域。

從包含帳戶的AD中檢索組:

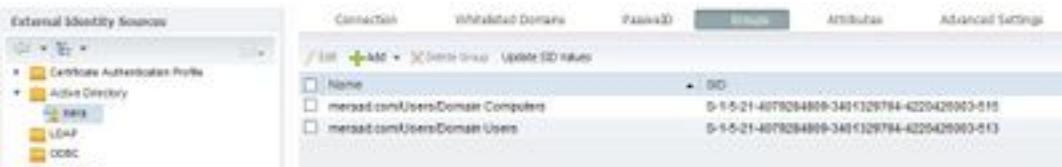

此示例演示將AD使用者新增到ALL\_ACCOUNTS發起人組。

導覽至 Work Centers> Guest Access > Portal & Components > Sponsor Groups> ALL\_ACCOUNTS,然後按一下 Members, 如下圖所示。

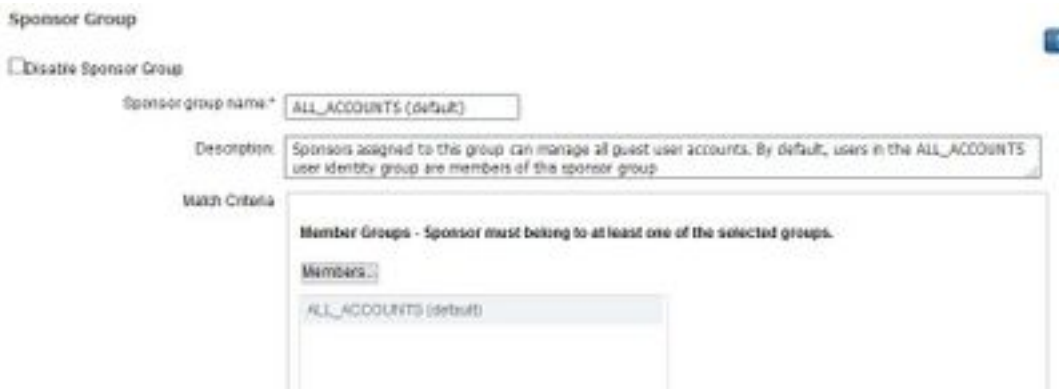

成員顯示所有可供選擇的組;選擇AD組並將其移動到右側,以將其新增到發起人組。

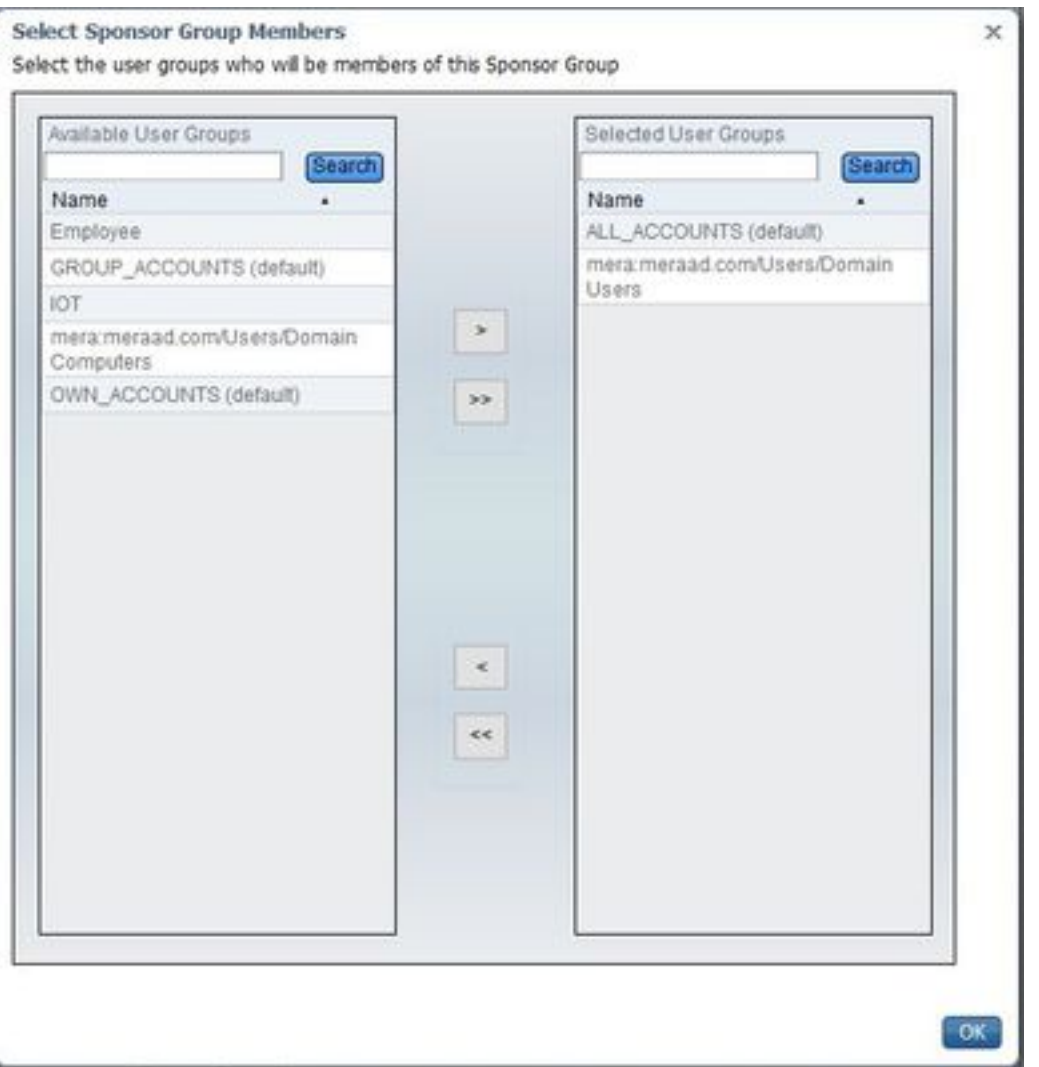

儲存更改。發起人門戶登入現在可與屬於選定AD組的AD使用者帳戶一起使用。

可以按照上述步驟通過LDAP新增使用者。內部定義的使用者身份組也可作為新增到發起人組的選 項。

使用一個此類發起人帳戶登入發起人門戶。發起人門戶可用於:

- **•編輯和刪除訪客帳戶**
- 延長訪客帳戶持續時間
- 暫停訪客帳戶
- 恢復過期的訪客帳戶
- 重新傳送和重置訪客密碼

#### ● 批准暫掛訪客帳戶

在發起人門戶上,選擇Manage Accounts頁籤以檢視此發起人有權管理的所有訪客帳戶,如下圖所 示。

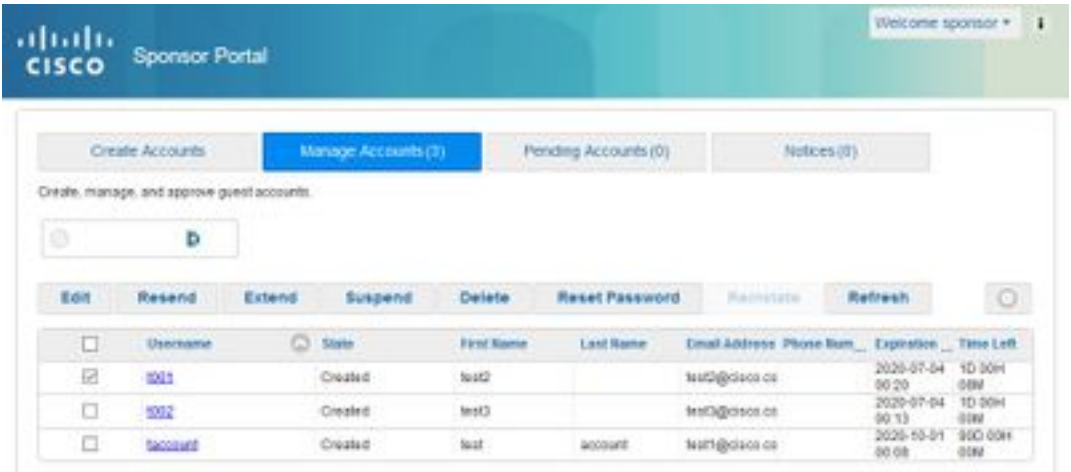

無論訪客帳戶處於何種狀態,都可以對其進行編輯。

如果帳戶擁有者忘記或丟失了訪客帳戶密碼,可以選擇重新傳送訪客帳戶密碼。僅當訪客帳戶的密 碼處於Active或Created狀態時,才能重新傳送密碼。

不能為已更改密碼的訪客重新傳送密碼。在這種情況下,必須首先使用reset password選項。無法 傳送等待批准、已掛起、已過期或已拒絕的帳戶的密碼。

保證人可以選擇接收更改密碼副本的選項:

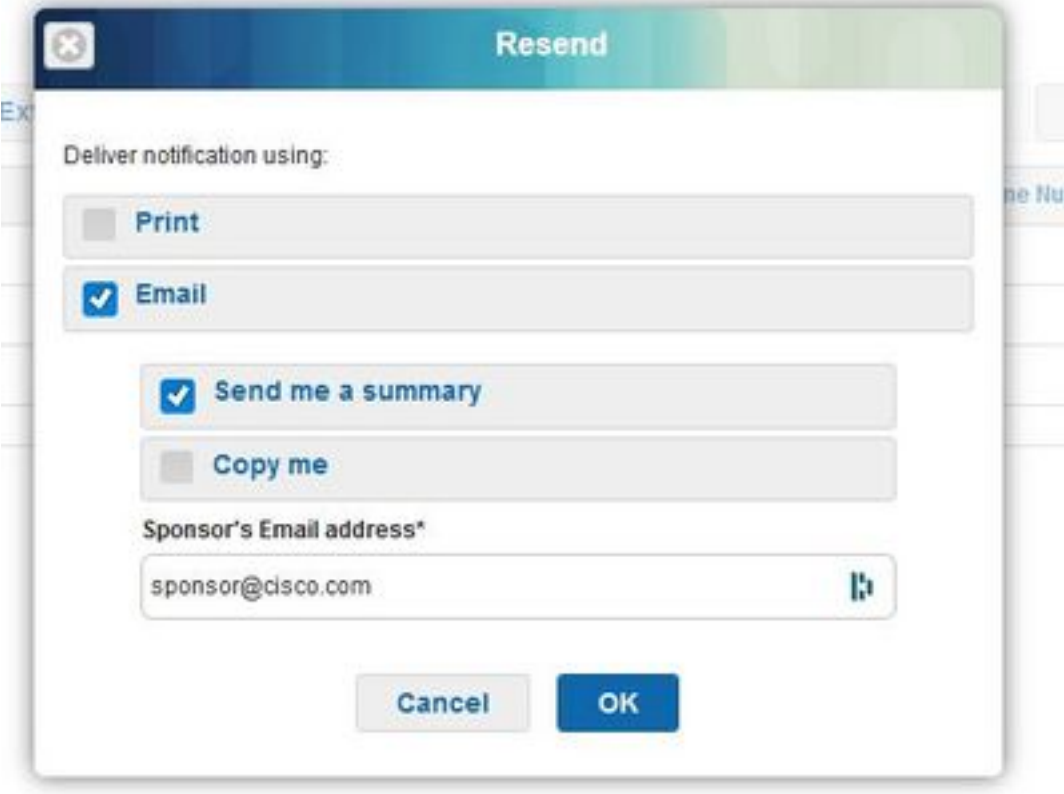

如果需要允許訪客訪問網路的時間長於最初允許的時間,請使用擴展選項增加持續時間。處於「已 建立」、「活動」或「已過期」狀態的帳戶可以擴展。

已暫停或拒絕的帳戶無法擴展;改用reinstate選項。

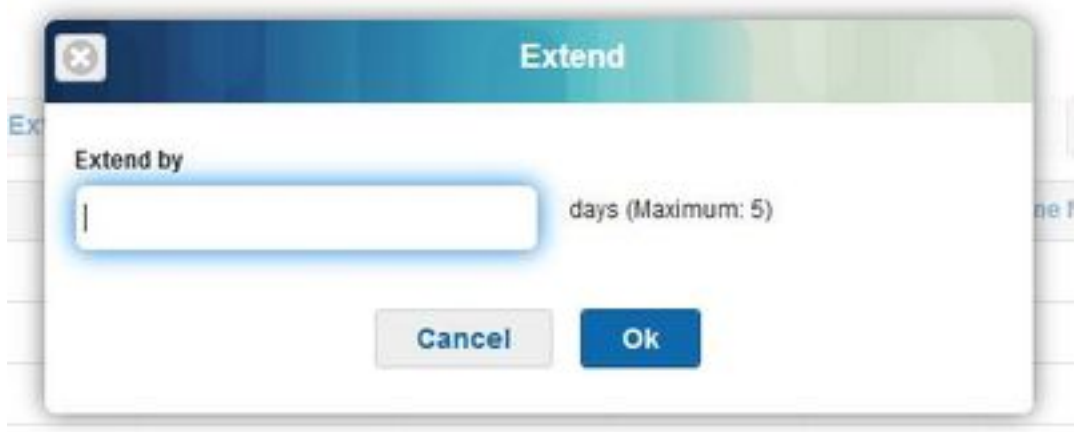

允許的最大擴展期限由帳戶的訪客型別控制。

訪客帳戶在達到帳戶持續時間結束時自行過期,無論其處於何種狀態。已暫停或到期的訪客帳戶根 據系統中定義的清除策略自動清除。預設情況下,每15天清除一次。

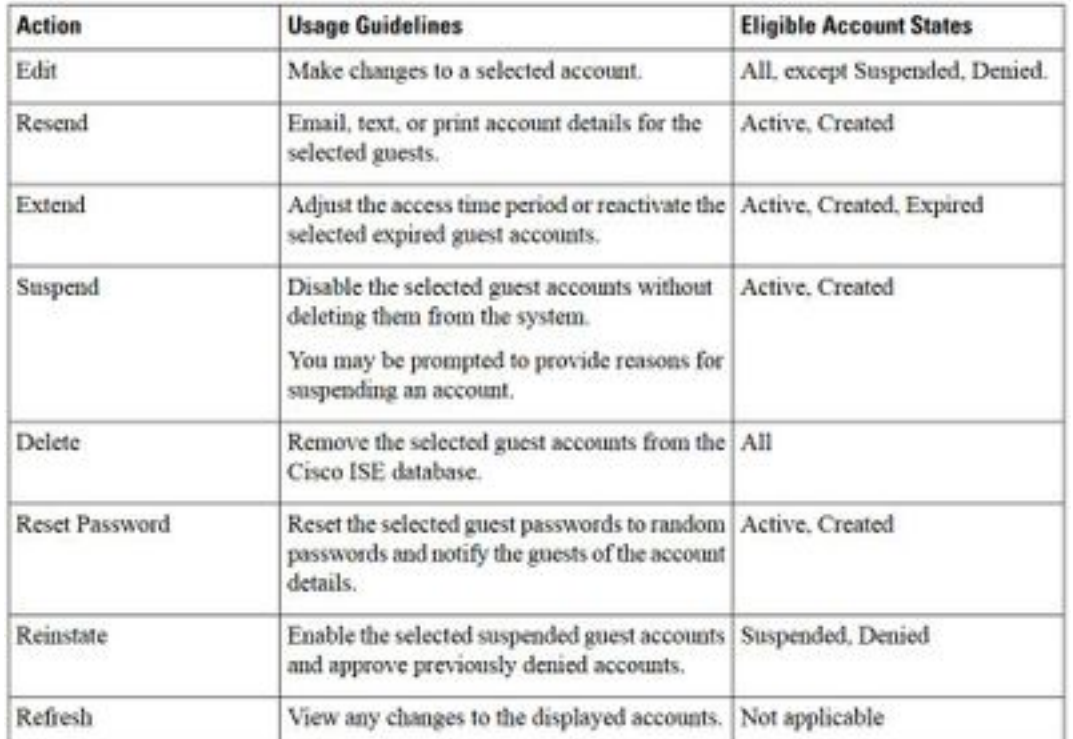

訪客帳戶狀態及其含義:

活動:擁有這些帳戶的訪客已通過認證的訪客門戶成功登入,或者繞過認證的訪客強制門戶。在後 一種情況下,帳戶屬於配置為繞過憑證型訪客強制門戶的訪客型別。這些訪客可以通過向其裝置上 的本地請求方提供其登入憑證來訪問網路。

建立時間:帳戶已建立,但訪客尚未登入到憑證的訪客門戶。在這種情況下,帳戶將分配給訪客型 別,這些型別未配置為繞過憑證型訪客強制網路門戶。訪客必須先通過具有憑證的訪客強制網路門 戶登入,然後才能訪問網路的其它部分。

已拒絕:拒絕帳戶訪問網路。處於拒絕狀態時過期的帳戶仍保留為已拒絕。

待審批:帳戶正在等待批准以訪問網路。

已掛起:帳戶由有權這樣做的發起人暫停。

## 訪客清除策略

預設情況下,ISE每15天自動清除過期的訪客帳戶。此資訊可在**工作中心>訪客接入>設定>訪客帳戶** 清除策略下檢視。

### **Guest Account Purge Policy**

Perform an immediate purge or schedule when to delete expired accounts.

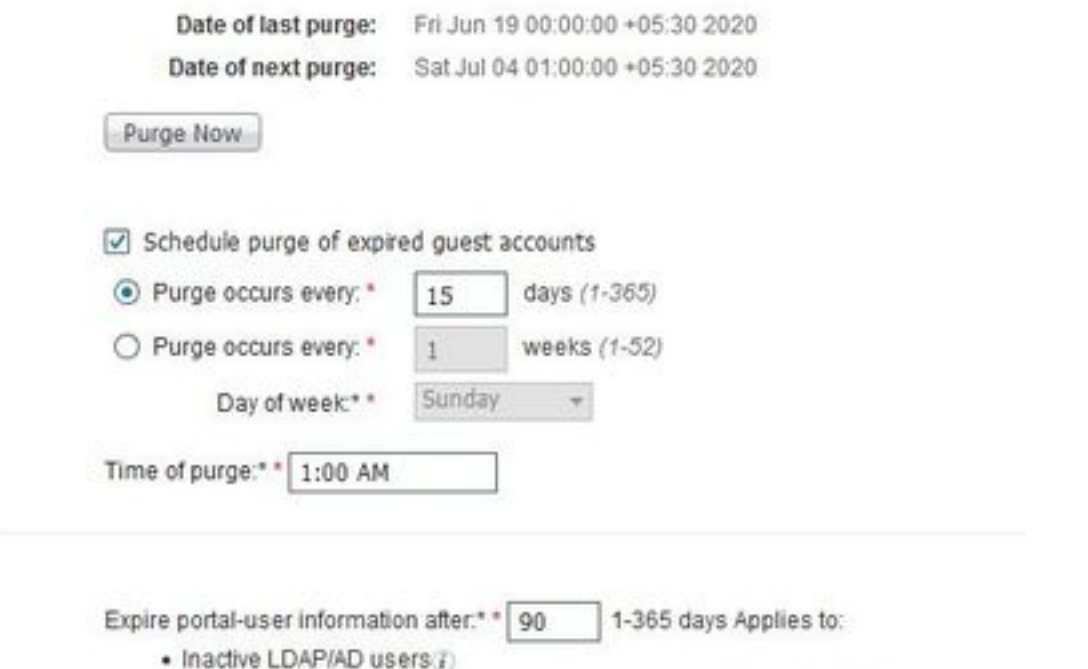

· Unused guest accounts (where access period starts from first login)

Once expired, accounts will be purged according to the purge policy specified above.

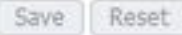

下一次清除的日期指明下一次清除的時間。ISE管理員可以:

- 計畫每X天執行一次清除。**清除時間**指定第一次清除在X天內發生的時間。然後,每X天執行一 次清除。
- 在每週的某一天計劃清除,每X周。
- 使用選項「立即清除」強制執行**按需清除。**

清除過期的訪客帳戶後,將保留關聯的端點、報告和日誌記錄資訊。

## 終端清除:終端的非活動天數和已用天數

預設情況下,訪客用於訪問網路的終端將成為GuestEndpoints的一部分。ISE具有刪除超過30天的 訪客終端和註冊裝置的策略。根據主管理節點(PAN)上配置的時區,此預設清除作業每天凌晨1點運 行。 此預設策略使用ElapsedDays條件。其它可用選項有InactiveDays和PurgeDate。

附註:終端清除功能獨立於訪客帳戶清除策略和訪客帳戶過期。

策略在Administration > Identity Management > Settings > Endpoint Purge下定義。

Endpoint Purge

Dafine the EndPoint Purge Policy by configuration rules based on identity groups and/or other conditions. Drag and drop rules to change the order

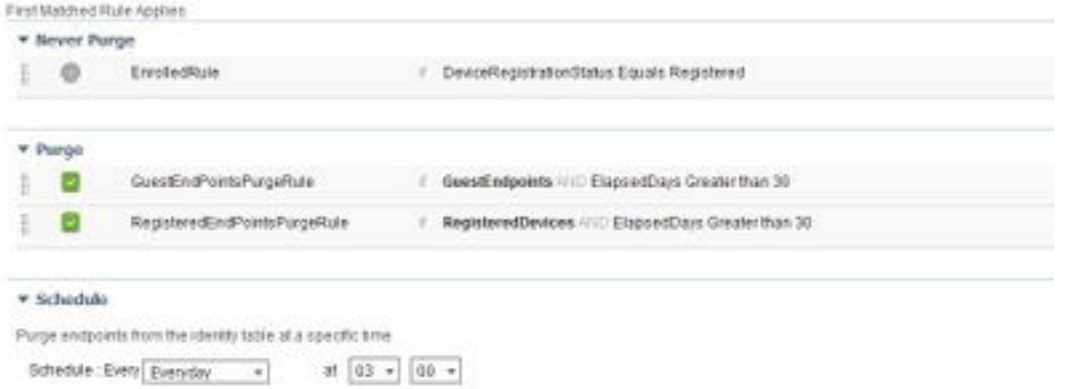

Save Purge immediately News

已用天數:這表示自對象建立以來的天數。此條件可用於在設定時間內被授予未經驗證或條件式存 取許可權的端點(例如訪客或承包商端點),或是使用webauth進行網路存取的員工。在允許的連 線寬限期之後,必須對其進行完全重新驗證和註冊。

非活動天數:表示自終結點上上次分析活動或更新後的天數。此條件會清除隨時間累積的陳舊裝置 、通常是臨時訪客或個人裝置,或者已停用的裝置。這些端點在多數部署中往往代表噪音,因為它 們不再在網路上處於活動狀態,或者在不久的將來可能會被看到。如果碰巧再次連線,則系統會根 據需要重新發現、分析、註冊等。

如果終端有更新,則只有在啟用分析時,InactivityDays才會重置為0。

清除日期:清除終結點的日期。此選項可用於在特定時間授予訪問許可權的特殊事件或組,無論其 建立或開始時間如何。這樣可同時清除所有端點。例如,每週有新成員的貿易展、會議或每週培訓 課,其中授予特定周或月份訪問許可權,而不是絕對的天/周/月。

此示例profiler.log檔案顯示屬於GuestEndpoints且已運行30天的終結點被清除的時間:

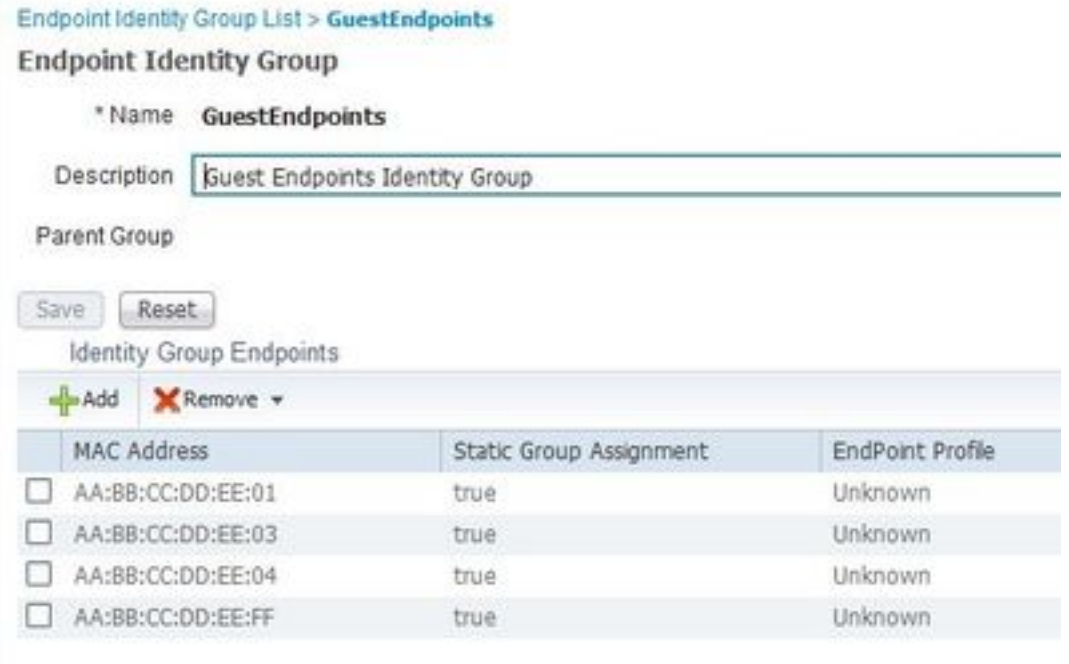

cpm.admin.profiler.action.ProfilerEndpointsPurgingAction -::- the rule type is :REGULAR 2020-07-09 09:35:21,983 INFO [admin-http-pool20][] cpm.admin.profiler.action.ProfilerEndpointsPurgingAction -::- epPurgeRuleID is :3bfaffe0-8c01- 11e6-996c-525400b48521 2020-07-09 09:35:21,983 INFO [admin-http-pool20][] cpm.admin.profiler.action.ProfilerEndpointsPurgingAction -::- purging description: ENDPOINTPURGE:ElapsedDays EQUALS 30 2020-07-09 09:35:21,983 INFO [admin-http-pool20][] cpm.admin.profiler.action.ProfilerEndpointsPurgingAction -::- purging expression: GuestInactivityCheck & GuestEndPointsPurgeRuleCheck5651c592-cbdb-4e60-aba1-cf415e2d4808 2020-07-09 09:35:21,983 INFO [admin-http-pool20][] cpm.admin.profiler.action.ProfilerEndpointsPurgingAction -::- EPCondition name is : GuestInactivityCheck 2020-07-09 09:35:21,983 INFO [admin-http-pool20][] cpm.admin.profiler.action.ProfilerEndpointsPurgingAction -::- the condLabel are :ENDPOINTPURGE ElapsedDays EQUALS 30 2020-07-09 09:35:21,983 INFO [admin-http-pool20][] cpm.admin.profiler.action.ProfilerEndpointsPurgingAction -::- rulename is : 3c119520-8c01-11e6- 996c-525400b48521 2020-07-09 09:35:21,983 INFO [admin-http-pool20][] cpm.admin.profiler.action.ProfilerEndpointsPurgingAction -::- the rule type is :EXCLUSION 2020-07-09 09:35:21,983 INFO [admin-http-pool20][] cpm.admin.profiler.action.ProfilerEndpointsPurgingAction -::- rulename is : 3c2ac270-8c01-11e6- 996c-525400b48521 2020-07-09 09:35:21,983 INFO [admin-http-pool20][] cpm.admin.profiler.action.ProfilerEndpointsPurgingAction -::- the rule type is :REGULAR 2020-07-09 09:35:21,983 INFO [admin-http-pool20][] cpm.admin.profiler.action.ProfilerEndpointsPurgingAction -::- epPurgeRuleID is :3c2ac270-8c01- 11e6-996c-525400b48521 2 2020-07-09 09:35:21,983 INFO [admin-http-pool20][] cpm.admin.profiler.action.ProfilerEndpointsPurgingAction -::- EPCondition name is : RegisteredInactivityCheck 2020-07-09 09:35:21,983 INFO [admin-http-pool20][] cpm.admin.profiler.action.ProfilerEndpointsPurgingAction -::- the condLabel are :ElapsedDays Greater than 30 2020-07-09 09:35:26,407 INFO [admin-http-pool13][] cisco.profiler.infrastructure.profiling.EPPurgeRuleEvaluator -::- Started to Update the ChildParentMappingMap 2020-07-09 09:35:26,408 INFO [admin-http-pool13][] cisco.profiler.infrastructure.profiling.EPPurgeRuleEvaluator -::- Completed to Update the ChildParentMappingMap 2020-07-09 09:35:26,512 INFO [admin-http-pool13][] cisco.profiler.infrastructure.notifications.ProfilerEDFNotificationAdapter -::- EPPurge policy notification. 2020-07-09 09:35:26,514 INFO [EPPurgeEventHandler-20-thread-1][] profiler.infrastructure.probemgr.event.EPPurgeEventHandler -::- Requesting purging. 2020-07-09 09:35:26,524 INFO [EPPurgeEventHandler-20-thread-1][] profiler.infrastructure.probemgr.event.EPPurgeEventHandler -::- New TASK is running : 07-09- 202009:35 2020-07-09 09:35:26,524 INFO [EPPurgeEventHandler-20-thread-1][] profiler.infrastructure.probemgr.event.EPPurgeEventHandler -::- Read profiler.endPointNumDaysOwnershipToPan from platform properties: null 2020-07-09 09:35:26,524 INFO [EPPurgeEventHandler-20-thread-1][] profiler.infrastructure.probemgr.event.EPPurgeEventHandler -::- Value of number days after which ownership of inactive end points change to PAN: 14 2020-07-09 09:35:26,525 INFO [PurgeImmediateOrphanEPOwnerThread][] profiler.infrastructure.probemgr.event.EPPurgeEventHandler -::- Updating Orphan Endpoint Ownership to PAN. 2020-07-09 09:35:26,530 INFO [EPPurgeEventHandler-20-thread-1][] profiler.infrastructure.probemgr.event.EPPurgeEventHandler -::- Purge Endpoints for PurgeID 07- 09-202009:35 2020-07-09 09:35:26,532 INFO [EPPurgeEventHandler-20-thread-1][]

```
profiler.infrastructure.probemgr.event.EPPurgeEventHandler -::- hostname of the node ise26-
1.shivamk.local
2020-07-09 09:35:26,537 INFO [EPPurgeEventHandler-20-thread-1][]
profiler.infrastructure.probemgr.event.EPPurgeEventHandler -::- Search Query page1 lastEpGUID.
EndpointCount4
2020-07-09 09:35:26,538 INFO [EPPurgeEventHandler-20-thread-1][]
profiler.infrastructure.probemgr.event.EPPurgeEventHandler -::- EndpointAA:BB:CC:DD:EE:FF
IdentityGroupIDaa178bd0-8bff-11e6-996c-525400b48521 identityGroupGuestEndpoints elapsedTime30
inactivityTime0 PurgeDeleteStatustrue CalledStationIDnull EndpointFetchedFromCachetrue
2020-07-09 09:35:26,539 INFO [EPPurgeEventHandler-20-thread-1][]
profiler.infrastructure.probemgr.event.EPPurgeEventHandler -::- EndpointAA:BB:CC:DD:EE:01
IdentityGroupIDaa178bd0-8bff-11e6-996c-525400b48521 identityGroupGuestEndpoints elapsedTime30
inactivityTime0 PurgeDeleteStatustrue CalledStationIDnull EndpointFetchedFromCachetrue
2020-07-09 09:35:26,540 INFO [EPPurgeEventHandler-20-thread-1][]
profiler.infrastructure.probemgr.event.EPPurgeEventHandler -::- EndpointAA:BB:CC:DD:EE:03
IdentityGroupIDaa178bd0-8bff-11e6-996c-525400b48521 identityGroupGuestEndpoints elapsedTime30
inactivityTime0 PurgeDeleteStatustrue CalledStationIDnull EndpointFetchedFromCachetrue
2020-07-09 09:35:26,540 INFO [EPPurgeEventHandler-20-thread-1][]
profiler.infrastructure.probemgr.event.EPPurgeEventHandler -::- EndpointAA:BB:CC:DD:EE:04
IdentityGroupIDaa178bd0-8bff-11e6-996c-525400b48521 identityGroupGuestEndpoints elapsedTime30
inactivityTime0 PurgeDeleteStatustrue CalledStationIDnull EndpointFetchedFromCachetrue
2020-07-09 09:35:27,033 INFO [EPPurgeEventHandler-20-thread-1][]
profiler.infrastructure.probemgr.event.EPPurgeEventHandler -::- Endpoints PurgeID '07-09-
202009:35' purged 4
2020-07-09 09:35:27,034 INFO [EPPurgeEventHandler-20-thread-1][]
profiler.infrastructure.probemgr.event.EPPurgeEventHandler -::- Endpoints PurgeID '07-09-
202009:35' purged 4 in 504 millisec numberofEndpointsRead4
清除完成後:
```
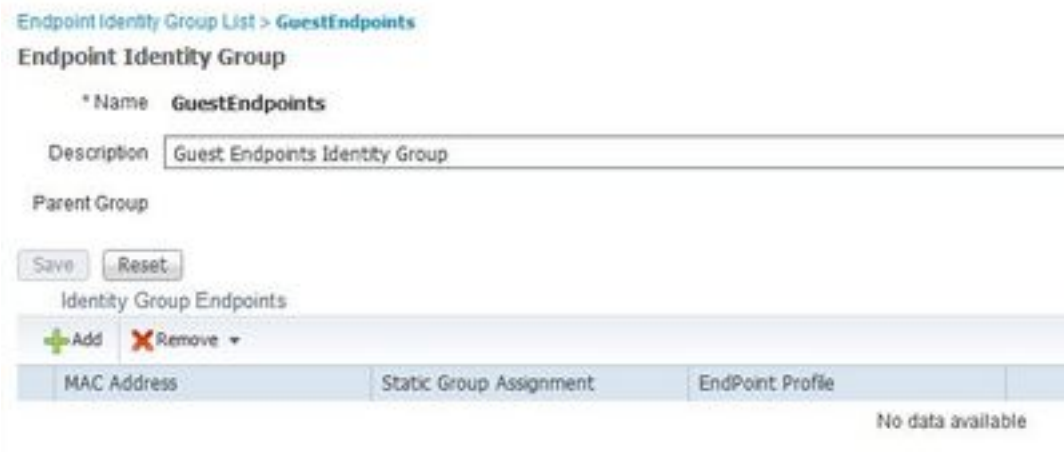

### 排解訪客和清除問題

為了捕獲與訪客和清除問題相關的日誌,可以將這些元件設定為調試。要啟用調試,請導航到管理 >系統>調試日誌配置>選擇節點。

對於訪客/發起人帳戶和終端清除相關的故障排除,請將這些元件設定為調試:

- 訪客接入
- guest-admin
- quest-access-admin
- 探查器
- 運行時AAA

對於與門戶相關的問題,請將這些元件設定為調試:

- 贊助商門戶
- 門戶
- portal-session-manager
- 訪客接入

# 相關資訊

- [ISE訪客訪問規範部署指南](https://community.cisco.com/t5/security-documents/ise-guest-access-prescriptive-deployment-guide/ta-p/3640475)
- [在ISE上排除故障並啟用調試](/content/en/us/support/docs/security/identity-services-engine/212594-debugs-to-troubleshoot-on-ise.html)